## **SI-COLO3 Serie**

## **Änderungen von COLOR3-Scope V6.2 auf SI-COLO3-Scope V6.3**

Im Folgenden wird kurz zusammengefasst, welche Änderungen sich mit dem Software-Update von COLOR3 V6.2 auf SI-COLO3 V6.3 ergeben haben.

Nach dem Starten der Software öffnet sich folgendes Fenster auf der Oberfläche.

Es wurden die Registerkarten (auch Reiter oder im Englischen Tab genannt) CONNECT, PARA, TEACH TABLE GROUPS RECORDER CALIBRATE und TABLE ATTRIBUTES eingeführt. Betätigt man einen der Reiter, so wird dieser grau hinterlegt und es öffnet sich ein Fenster, welches die zugehörigen Softwarefunktionen zulässt. Bei den Funktionen handelt es sich um die gleichen Funktionen wie bei der Softwareversion 6.2. Die Software ist aber jetzt wesentlich übersichtlicher gegliedert.

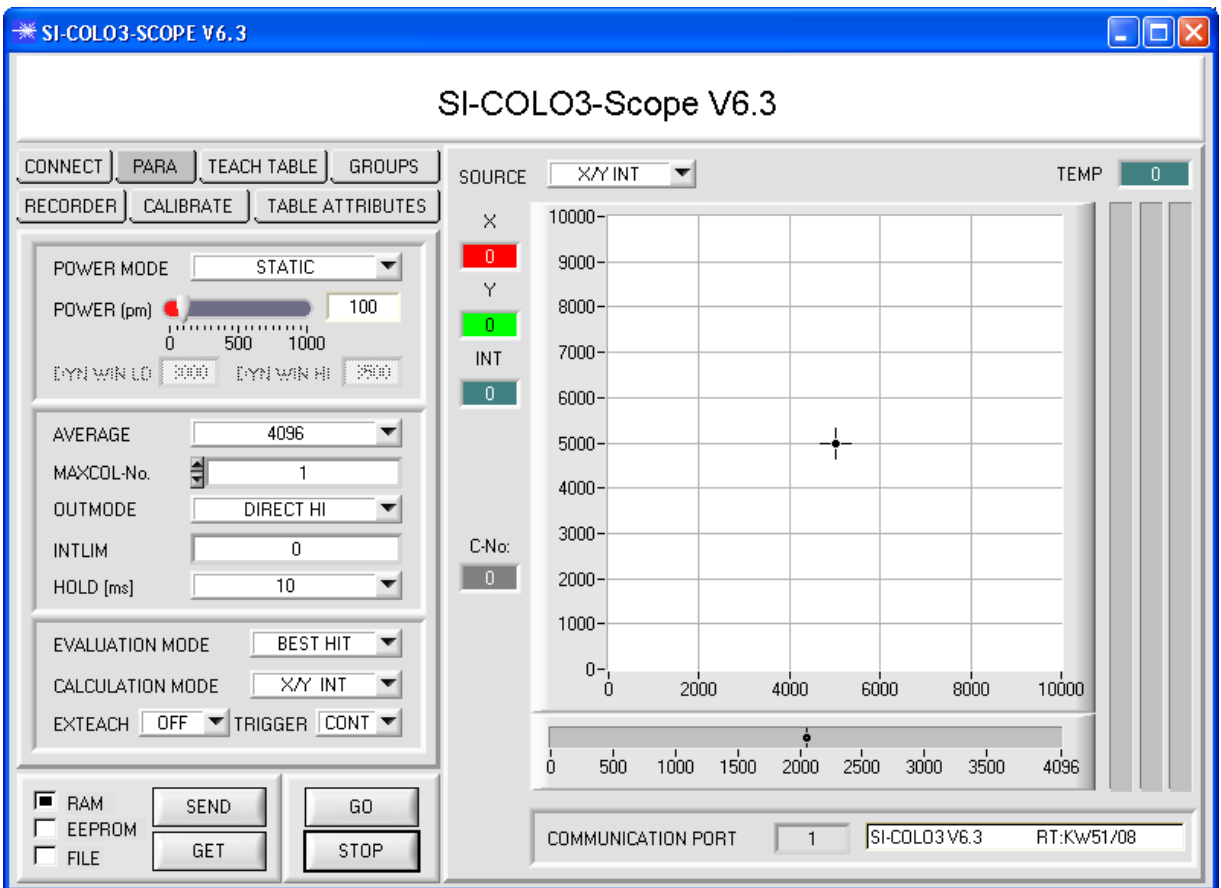

## **Bei der SI-COLO3-Scope V6.3 sind die folgenden Punkte neu:**

- 1. Es gibt einen zusätzlichen Triggermodus **EXT4**. Dieser Modus entspricht exakt der Funktionalität von **EXT1**. Im Gegensatz zu **EXT1** wird bei **EXT4** die Sende LED ausgeschaltet, wenn kein Trigger über IN0 oder den Taster am Gehäuse vorliegt. **EXT4** ist z.B. dann anzuwenden, wenn der Sensor so eingebaut ist, dass er den Operator, "blendet", wenn kein zu kontrollierendes Teil vorliegt. **EXT4** ist außerdem auch ratsam um die Lichtquelle zu schonen, wenn man z.B. einen UV Sender hat. (Dies ist nicht erforderlich bei einer Weißlicht LED)
- 2. Arbeitet man mit **TRIGGER=SELF, EXT1, EXT2, EXT3** oder **EXT4** und befindet sich der Sensor im "getriggerten" Zustand, dann wird das jetzt über die LED **TRIG** auf der Benutzeroberfläche visualisiert. Dies funktioniert natürlich nur im **GO** Modus.
- 3. Über den Reiter **TABLE ATTRIBUTES** kann man ein Fenster einblenden, in dem wie schon bei der Version 6.2 die Farbkennzeichnung für einzelne Zeilen festgelegt werden kann. Zusätzlich kann man jetzt auch noch Spezifikationen für einzelne Zeilen in eine Tabelle eintragen. Diese Information ist eine zusätzliche Unterstützung, um sich der eingelernten Farben zu erinnern. Die Farbspezifikationen werden zusammen mit den Farbkennzeichnungen für einzelne Zeilen auf der Festplatte des PC's (aus Speichergründen ist dies nicht im Sensor möglich) hinterlegt. Die Tabellenattribute können jederzeit von der Festplatte geladen werden.

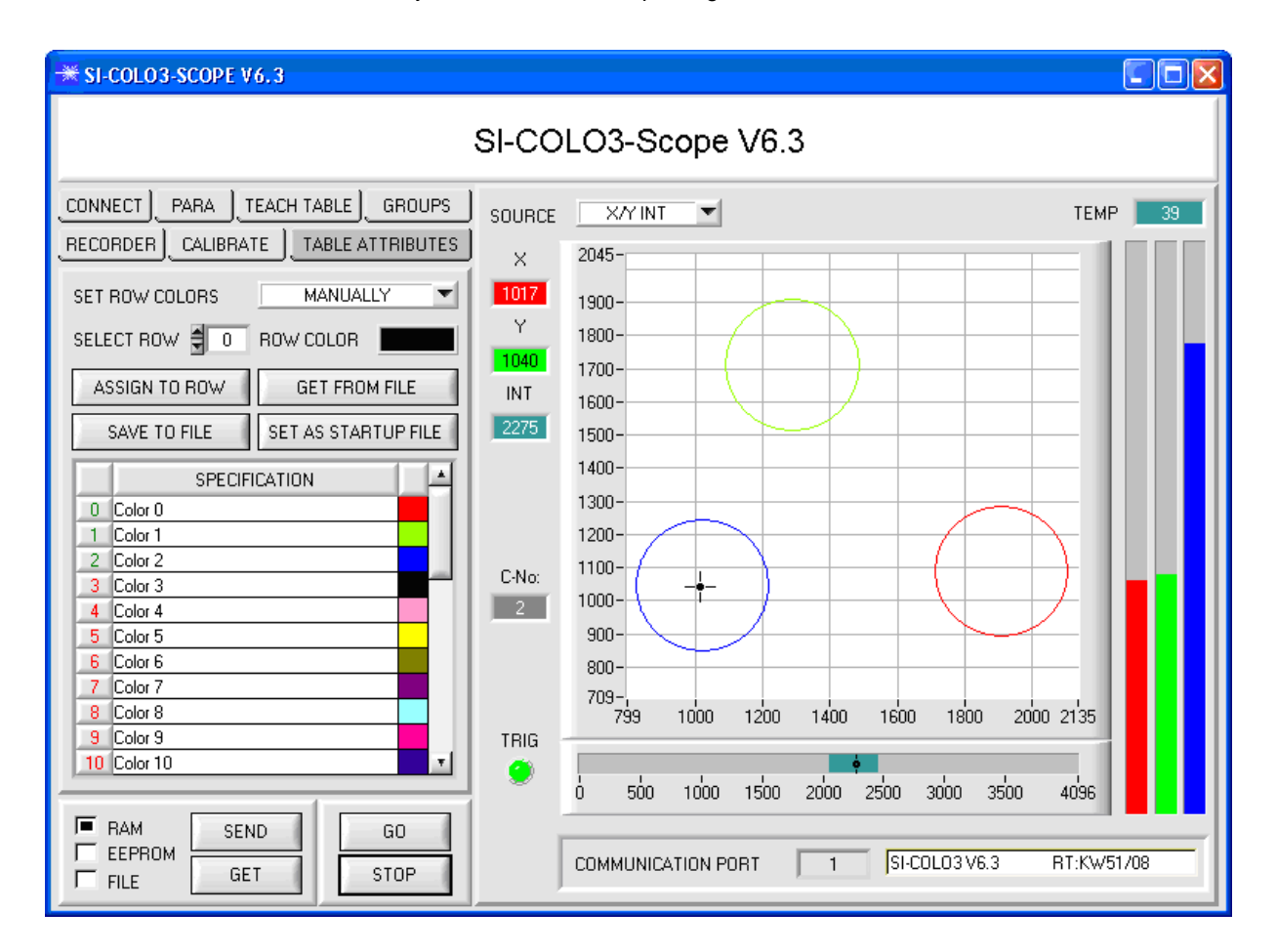